**جلسه چهارم** 

**هدف:** 

- **معرفي فرمت تنظيم زمان سنجش براي زمانسنجها و نحوه تنظيم زمان آن بصورت مقدار دهي ثابـت و يا از طريق يك Word آدرس**
	- **بررسي زمانسنجها بصورت بلوكي با ارائه يك مثال براي هر يك از آنها شامل: Time Pulse،**
	- **Off Delay Timerو Retentive On Delay Timer،On Delay Timer ،Extended Pulse Timer**
		- **بررسي زمان سنجها بصورت كوئيل با ارائه يك مثال براي يكي از زمانسنجها**
- **بررسي فرمت تنظيم مقدار اوليه براي شمارندهها و بررسي شـمارندهاي، صـعودي، نزولـي و صـعودي- نزولي بصورت بلوكي با ارائه يك مثال براي يكي از آنها**
	- **نحوه تنظيم مقدار اوليه براي شمارندهها از طريق يك Word آدرس**
	- **بررسي شمارندهها بصورت كوئيل با ارائه يك مثال براي يكي از آنها**

# **1-4 بررسي زمانسنجها (Timers (**

**مقدمه** 

يكي از مهمترين المانها در PLC زمانسنجها هستند كه براي سنجش زمان در برنامه، از آنها اسـتفاده مـي شـود. انـواع زمانسنجهاي موجود در نرم افزار Manager Simatic در جـدول زيـر ارائـه شـده اسـت. ايـن زمانسـنجهـا شـامل Timer pulse، مختلف شكل دو در كه هستند Off Delay Timer و Retentive On Delay Timer ،On Delay Timer ،Extended Pulse Timer بلوكي و كوئيلي در برنامه بكار گرفته مي شوند. چهار زمان سنج بالائي نشان داده شده در جدول شكل بلـوكي و چهـار زمانسـنج زيرين اين جدول شكل كوئيلي اين زمانسنجها هستند كه در اين بخش نحوه بكار گيري هر يـك از آنهـا در برنامـه بايـك مثـال بررسي مي شوند.

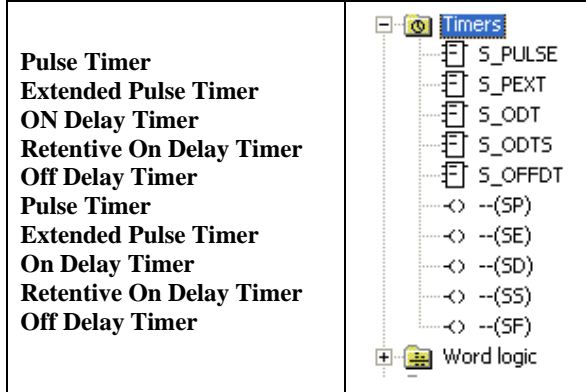

 تعداد زمانسنجهاي يك PLC به توانائي CPU آن PLC بستگي دارد. حافظه اختصاص يافته براي هر زمانسنج يـك Word است كه ميتوان بصورت يكي از فرمتهاي زير آنها را مقدار دهي كرد. **بصورت مقدار دهي ثابت <sup>1</sup> - فرمت تنظيم مقدار زمان سنجش**

فرمت تنظيم مقدار زمان سنجش بصورت مقدار دهي ثابت، به شكل **dmS\_cS\_bM\_aH#T5S** است. در ايـن فرمـت H واحد ساعت، M واحد دقيقه، S واحد ثانيه و mS واحد ميلي ثانيه است و a، b، c و d ضـرائبي هسـتند كـه توسـط طـراح برنامـه مشخص ميشوند. گستره تنظيم اين زمان از MS10 تا S30\_M46\_H2 است.

**مثال براي تنظيم زمان سنجش بصورت مقدار دهي ثابت:** چهار ثانيه = S#4T5S  $SST\#1H_12M_18S$ = يک ساعت و دوازده دقيقه و هيجده ثانيه

**- فرمت تنظيم مقدار زمان سنجش از طريق يك Word آدرس** 

براي تنظيم مقدار زمان سنجش براي يك زمانسنج از طريق نتايج پردازش در برنامه، بصورت آدرس دهـي يـك Word انجام ميشود. لازم است محتواي اين آدرس بصورت فرمت wxyz باشد.

در اين فرمت w دو بيت و مقدار آن تعين كننده پايه زمانسنجش است. و سه حرف x y z هر يك چهار بيت و بصورت كـد BCD تشكيل يك عدد سه رقمي را ميدهند كه با حاصلضرب اين عدد سه رقمي در مقدار پايه، مقدار زمان سنجش براي يك زمانسنج تعين ميشود.

بايد توجه شود گستره تنظيم زمان براي زمانسنجها با مقدار پايه زمان سنجش تغيير ميكند و لازم است توجه شود محتواي 12 بيت x y z حتماُ بصورت كد BCD) كد 0 تا 9) باشند در غير اين صورت برنامه اجرا نخواهد شد

# **فرمت خروجيهاي زمان سنجها**

همه زمان سنجها داراي دو خروجي بطول Word و يك خروجي بشكل بيت هستند**.** در دو خروجياي كه طـول حافظـه آنها بصورت Word است مقادير زمان باقيمانده از زمان سنجي، در دو فرمت هگزادسيمال و BCD در دسترس هستند. در خروجي با فرمت BCD آن، دو بيت متناظر w آمده در بالا تعين كنند واحد هر دو خروجي است. كه اين واحد دقت قرائت زمان باقي مانده از زمانسنج را مشخص ميكند. نحوه عملكرد خروجي بيتي زمانسنجها بستگي به نوع آن زمان سنج دارد كه در بحش مربوط بـه هر زمانسنج آمده است.

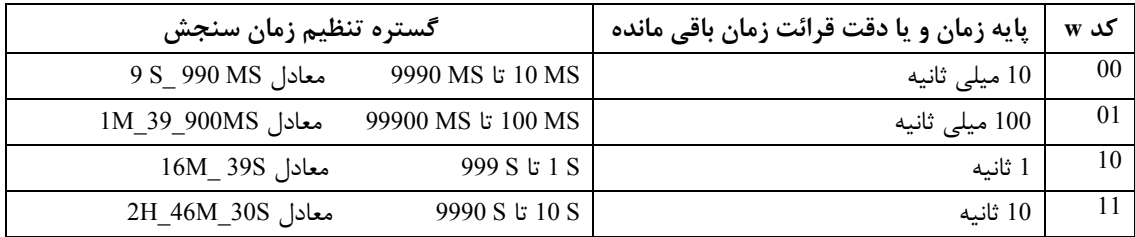

در جدول زير گستره تنظيم زمان سنجش براي زمانسنجها بر حسب مقدار زمان پايه نشان داده شده است.

**مثال براي تنظيم زمان سنجش بصورت آدرس دهي:** 

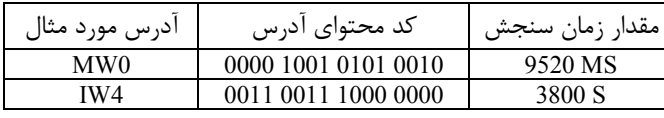

**-1-**2 **1 زمانسنجهاي پالسي**

### **Pulse Timer :الف**

اين زمانسنج. با لبه بالا رونده ورودي S شروع به زمانسنجي كرده و با اين شروع خروجي Q آن يك ميشود. بـا بـاقي- ماندن ورودي S در سطح يک، روند زمانسنجي تا زمان تنظيم شده در ورودي <sup>٢</sup>IV زمان سنجش) ادامه يافتـه و پـس از پايـان اين زمان، خروجي Q صفر ميشود. در خروجي BI اين زمانسنج، زمان باقي مانده از دوره زمانسنجي به صورت كـد بـاينري و در خروجي BCD آن، اين زمان به صورت كد BCD در دسترس قرار ميگيرند. توجـه شـود دوخروجـي BI و BCD از نظـر مقـادير عددي با هم برابر هستند و دو بيت مربوط به مشخص كننده پايه زمان در خروجي BCD تعين كننده واحد اين مقادير هستند

 اگر در دوره زمانسنجي، ورودي S صفر شود روند زمانسنجي متوقف، خروجي Q صفر شده و زمـان بـاقي مانـده از دوره زمانسنجي در خروجيها باقي ميمانند. در صورتيكه ورودي S مجددا يك شود زمانسنج زمانسنجي مجددا از ابتدا شـروع مـي- شود. با يك شدن ورودي R روند زمانسنجي متوقف شده، خروجي Q و زمان باقيمانده از زمانسـنجي در دو خروجـي صـفر مـي شوند.

در شكل(1-4) دياگرام زماني اين زمانسنج ارائه شده است. اين دياگرام زماني را توسط طـرح ارائـه شـده در مجـاور آن بررسي كرده و تغييرات خروجي 4QW را تحليل كنيد.

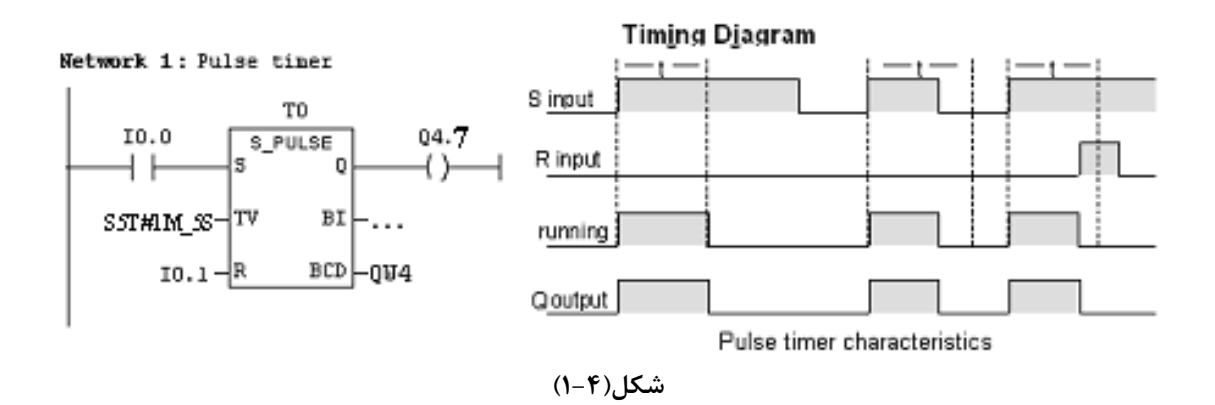

**توضيح**: استفاده از آدرسهاي 4QW و 4.7Q در برنامه بخاطر محدوديت سخت افزار موجود در آزمايشگاه صورت گرفته است و با توجه به اينكه در خروجيهاي BCD و BI اين نوع زمان سنجها از دو بيت با ارزش آنها استفاده نميشود، اين شكل آدرس دهي مشكلي در دسترسي به پاسخ ايجاد نميكند.

### **Extended Pulse Timer :ب**

 كار اين زمانسنج مشابه Timer Pulse است با اين تفاوت كه با لبه بالا رونده ورودي S شروع به زمانسنجي كرده، و براي ادامه كار نياز به باقي ماندن اين ورودي در حالت يك ندارد.

اگر در دوره زمانسنجي ورودي S مجددا يك شود عمل زمانسجي مجددا از ابتدا شروع ميشود. در شكل(2-4) ديـاگرام زماني اين زمانسنج ارائه شده است. اين دياگرام زماني را توسط طرح ارائه شده در مجاور آن بررسي كرده، و تغييـرات خروجـي 4QWرا تحليل كنيد.

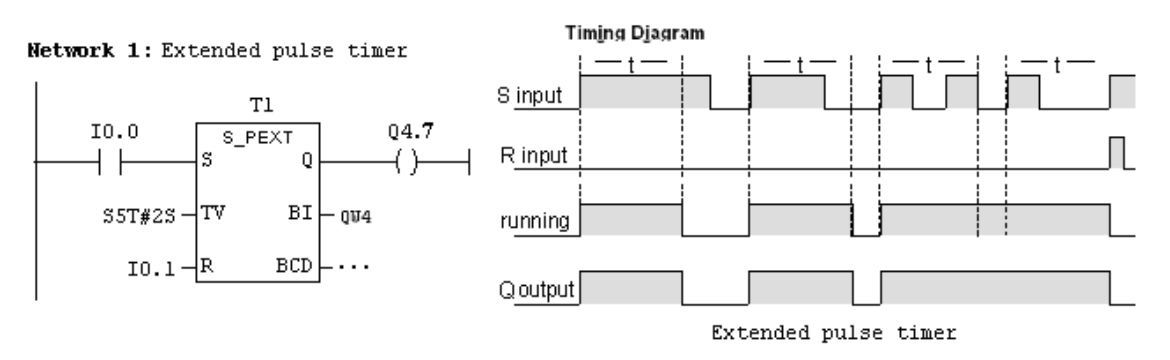

**شكل(2-4)**

## **2-1-4 زمانسنجهاي با تاخير روشن شونده**

### **On Delay Timer :الف**

اين زمانسنج. با لبه بالا رونده ورودي S شروع به زمانسنجي كرده و با باقي ماندن اين ورودي در سطح يك رونـد كـار زمانسنجي تا زمان تنظيم شده در ورودي TV ادامه پيدا ميكند. پـس از پايـان ايـن زمـان خروجـي Q يـك مـيشـود. در دوره زمانسنجي در خروجي BI زمانسنج، زمان باقي مانده از دوره زمانسنجي به صورت كد باينري و در خروجي BCD آن، اين زمـان به صورت كد BCD در دسترس قرار ميگيرند.

اگر در دوره زمانسنجي، ورودي S صفر شود روند زمانسنجي متوقف شـده، و زمـان بـاقي بانـده از دوره زمانسـنجي در خروجيها باقي ميمانند. در صورتيكه ورودي S مجددا يك شود عمل زمانسنجي مجددا از ابتدا شروع ميشود.

هرگاه ورودي R قبل از يك شدن خروجي Q يك شود كار زمانسنجي متوقف شده، و زمان باقيمانده از زمانسنجي هـم در دو خروجي صفر مي شوند و اگر دوره زمانسجي پايان يافته باشد با يك شدن ورودي R خروجي Q صفر مي شود. در شـكل(-4 3) ديگرام زماني اين زمانسنج ارائه شده است. اين زمانسنج را با طرح ارائه شده در مجاور آن بررسي كنيد.

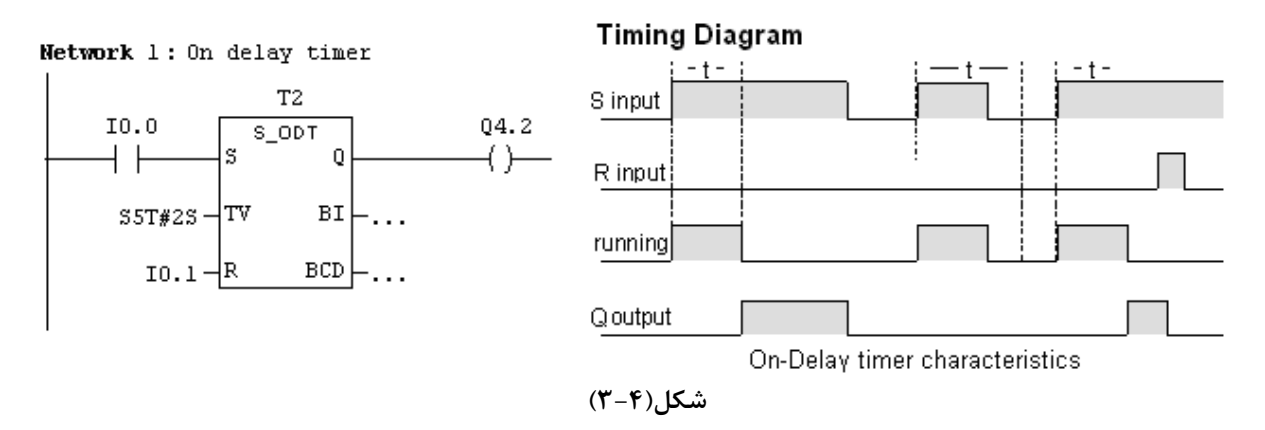

## **- معرفي نحوه استفاده از Manager Simatic Help**

#### **Retentive On Delay Timer :ب**

 كار اين زمانسنج مشابه **Timer Delay On** است با اين تفاوت كه اين زمانسنج، با لبه بالا رونده ورودي S شـروع بـه زمانسنجي ميكند و براي ادامه كار نياز به باقي ماندن اين ورودي در حالت يك ندارد. اگر در طول دوره زمانسنجي، در ورودي S مجددا لبه بالا رونده ايجاد شـود عمـل زمانسـجي مجـددا از ابتـدا آغـاز مـيشـود. در شكل(4-4) دياگرام زماني اين زمانسنج ارائه شده است. اين دياگرام زماني را توسط طرح ارائه شده در مجاور آن بررسي كنيد.

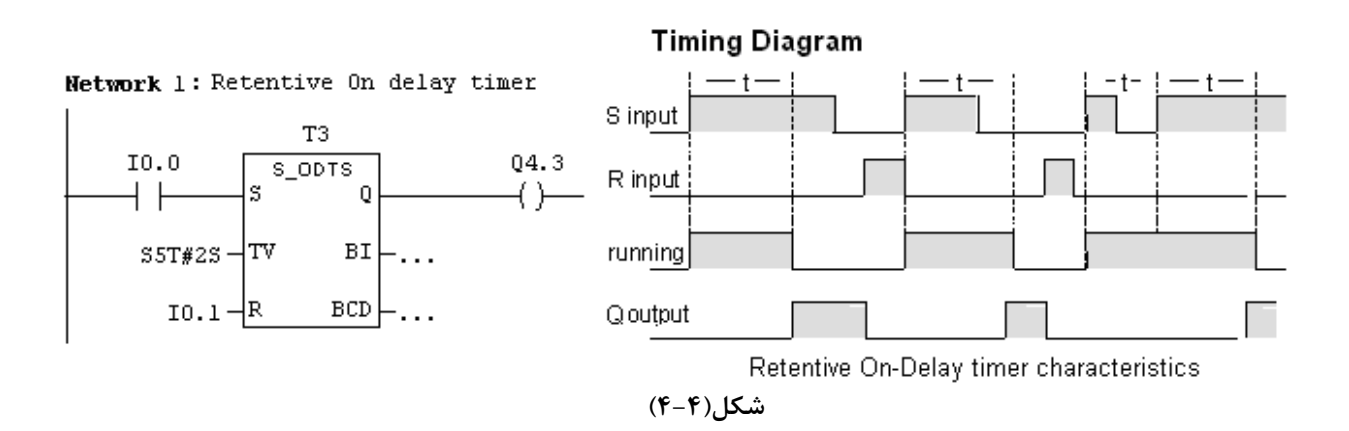

# **3-1-4 زمانسنج با تاخيرخاموش شونده با**

### **Off Delay Timer**

در اين زمانسنج. با يك شدن ورودي S خروجي Q يك ميشود و با لبه پائين رونده ايـن ورودي زمـانسـنج شـروع بـه زمانسنجي كرده و روند زمانسنجي تا زمان تنظيم شده در ورودي TV ادامه پيدا ميكند. خروجي Q تا پايان دوره زمانسـنجي در حالت يك باقي مانده و در پايان اين دوره صفر مي شود. در دوره زمانسنجي، در خروجي BI زمانسنج، زمـان بـاقي مانـده از دوره زمانسنجي به صورت كد باينري و در خروجي BCD آن، اين زمان به صورت كد BCD در دسترس هستند.

اگر در طول دوره زمانسنجي ورودي S يك شود روند زمانسنجي متوقف شده و خروجي Q در حالت يك باقي ميماند. و بـا صـفر شدن مجدد اين ورودي زمانسجي مجددا از ابتدا آغاز شده و در پايان دوره زمانسنجي خروجي Q صفر ميشود.

در اين زمان سنج هرگاه ورودي R يك شود خروجي Q صفر مي شود، و اگر اين يك شدن(لبه بالا رونده) در طول دوره زمانسنجي رخ دهد، زمانسنجي متوقف شده و زمان باقي مانده از دوره زمانسنجي در هر دو خروجي صفر ميشوند.

در شكل(5-4) دياگرام زماني اين زمانسنج ارائه شده است. اين دياگرام زماني را توسط طرح ارائه شده در مجاور آن بررسي كنيد.

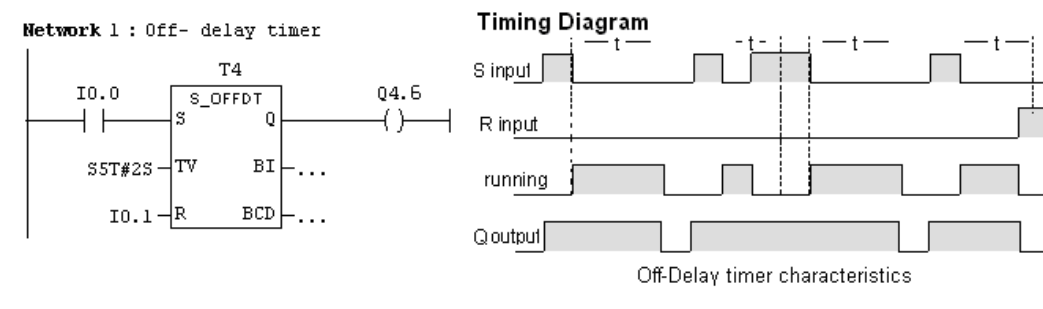

**شكل(5-4)** 

**توضيح :1** اگر در زمانسنجها در شرايطي كه ورودي R در حالت يك است، لبه فعال كننده زمانسنجي در وروي S، عمل كند، اين سنجش انجام نميشود، حتي اگر پس از عمل كردن لبه ورودي S ورودي R غير فعال شود. چون زمانسنجها با لبه ورودي S شروع به كار مي كنند.

- **فرمت آدرسدهي خروجي زمانسنجها در جاهاي مختلف يك برنامه** 

براي آدرس دهي جهت دسترسي به مقدار زمان باقيمانده در خروجي BI زمان سنجها و همچنين بـراي آدرس دهـي وضعيت خروجي بيتي (Q (آنها در جاهاي مختلف يك برنامه، ميتوان بصورت آدرس آمده در برنامه شكل(6-4) عمل كرد. در اين برنامه در شبكه 2 خروجي BI زمان سنج 4T بصورت Word و در شبكه 3 وضعيت Q اين زمان سنج به صورت بيت انتقال مـي- يابند. بطوريكه مشاهده مي شود در اين مثال براي انتقال خروجي BI زمان سنج و انتقـال وضـعيت Q آن از فرمـت آدرس دهـي مشابه (4T (استفاده شده است ولي نرمافزار با توجه به محل آدرس دهي، نوع داده را تشخيص ميهد.

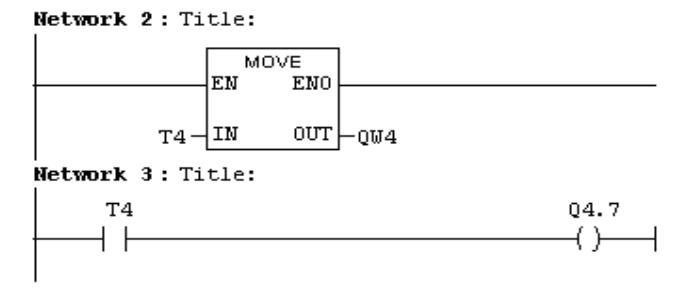

**شكل(6-4)**

**- استفاده از آدرس براي تنظيم زمان سنجش( TV(:** 

براي تنظيم مقدار زمانسنجش(TV (توسط آدرس به طول يك Word لازم اسـت بصـورت جـدول نشـان داده شـده در شكل(7-4) مقدار دهيشود. بطوريكه 12 بيت كم ارزش تر اين Word يك عدد سه رقمي به صورت كد BCB و دو بيت بعدي آن مربوط به كد زمان پايه است. طرح آمده در شكل زير را براي زمانهاي مختلف بررسي كنيد. بطور مثال در جدول آمده در شـكل، مقدار زمان، 15 ثانيه تنظيم شده است. در اين مثال مقدار xx برابر 10 باينري است.

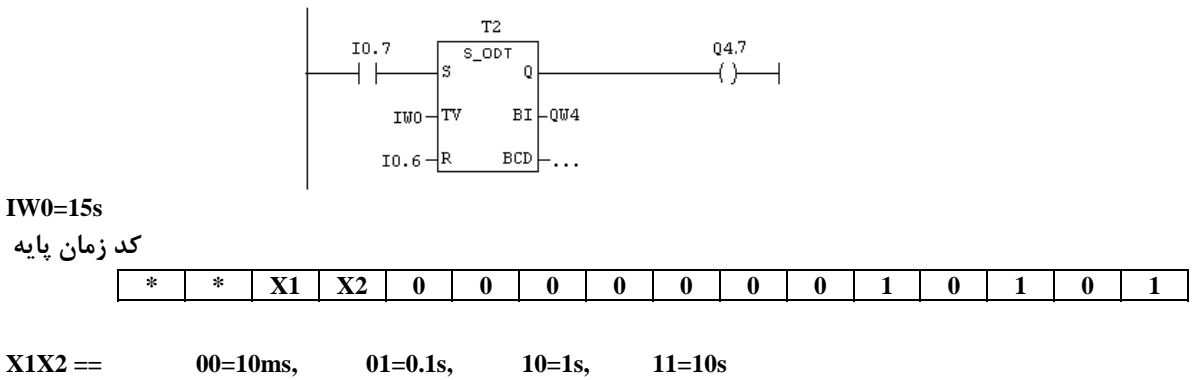

Network 1: on-delay timer with time value in memory word

**شكل(7-4)** 

**4-1-4 زمانسنجهاي كوئيلي** 

 اگر در طراحي يك برنامه لازم شود كارهاي Set ، Reset و يا انتقال دادههاي مربوط به ورودي و خروجي يك زمـان- سنج، در شبكههاي مختلف انجام شود، ميتوان از زمانسنجهاي كوئيلي استفاده كرد. براي آشنائي با اين نوع كاربردهـا، در ادامـه مثالي از يك زمانسنج پالسي ارائه شده كه طرح آن در برنامه شكل (8-4) نشان داده شده است.

در اين طرح، در شبكه 1 زمانسنج پالسي 0T با فعال شدن 0.0I براي اندازهگيري زمان دو ثانيه شروع به زمانسنجي مـيكنـد. در شبكه 2 زمان باقيمانده از زمانسنجي بصورت كد باينري به خروجي 4QW منتقل ميشود و در شبكه 3 وضعيت خروجـي Q ايـن زمانسنج به خروجي 4.7Q منتقل ميشود. در شبكه 4 با فعال شدن 0.1I كار زمانسنجي اين زمانسنج متوقف شده و خروجي Q و مقدار زمان باقيمانده آن صفر ميشود. اين مثال را بررسي شود

Network 1: Pulse Timer with coil

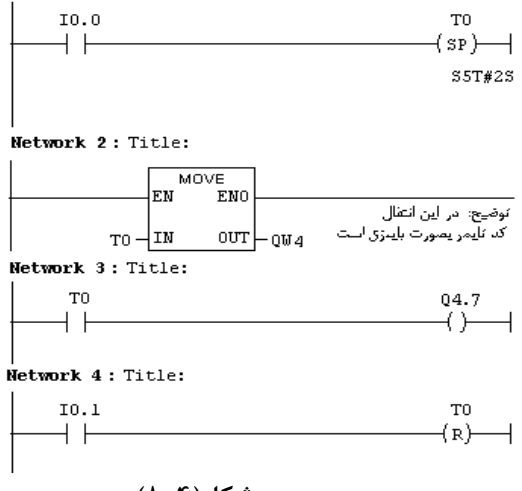

**شكل(8-4)**

Retentive On Delay Timer **(SS)** ،On Delay Timer **(SD) ،**Extended Pulse Timer **(SE)** شـامل كوئيلي زمانسنجهاي بقيه و **(SF (**Timer Delay Off را ميتوان مانند طرح قبل بررسي كرد. **تمرين**:**1** اطاقي بمنظور دوش هوا با مشخصا ت زير در مسير ورودي اطاق تميز ، براي گرد و غبار روبي پرسنلهائي كه وارد اطـاق تميز مي شوند طراحي شده است. **درب A** : درب ورودي اطاق دوش هوا است كه مجهز به يك ميكروسوئيچ (A\_MS (بوده، كه با باز شدن اين درب كنتاكت آن باز و با بسته شدن درب كنتاكت آن بسته مي شود. همچنين اين درب داراي يك قفل برقي (A\_L (است كه مي توان با آن اين درب را قفل كرد. **درب B :** درب خروجي اطاق دوش هوا (ورودي به اطاق تميز)مجهز به يك ميكروسـوئيچ (B\_MS ( كـه بـا بـاز شـدن ايـن درب كنتاكت آن باز و با بسته شدن درب كنتاكت آن بسته مي شود. همچنين اين درب داراي يك قفل برقي (B\_L (است كه مي توان

> با آن اين درب را قفل كرد. **M:** موتور فن اطاق دوش هوا

**Opto:** حسگر تشخيص دهنده پرسنل در داخل اطاق دوش هوا كه با حضور پرسنل خروجي آن يك مي شود. برنامهاي طرح كنيد تا با بسته شدن درب B قفل درب A باز شود و با باز شدن درب A درب B قفل شـود. و بـا ورود پرسـنل بـه داخل اطاق دوش هوا (از مسير درب A) و با بسته شدن اين درب، موتور فن به مدت سه دقيقه شروع به كار كنـد. در پايـان ايـن دوره از زمان فن متوقف، درب A قفل شده و قفل درب B باز شود تا پرسنل بتواند وارد اطاق تميز شود.

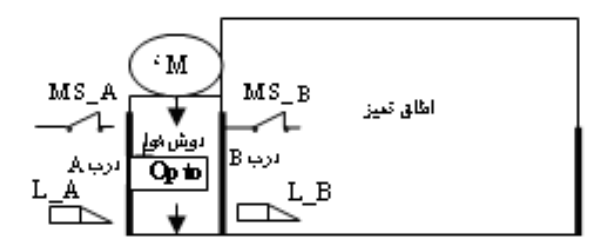

**تمرين**:**2** برنامهاي طرح كنيد تا خروجي 4.0Q به يك اسيلاتور موج مربع با ديوتي سايكل %50 تبديل شده، بطوريكه فركانس آن از طريق ورودي 0IW قابل تغيير باشد**.** 

**تمرين:3** مدارهاي شكل زير مربوط به مدار قدرت و فرمان راه اندازي موتورهاي قدرت با تغيير مقاومـت راهانـداز بـراي روتـور آن است. براي مدار قرمان اين شكل برنامهاي با زبان LAD طرح كنيد.

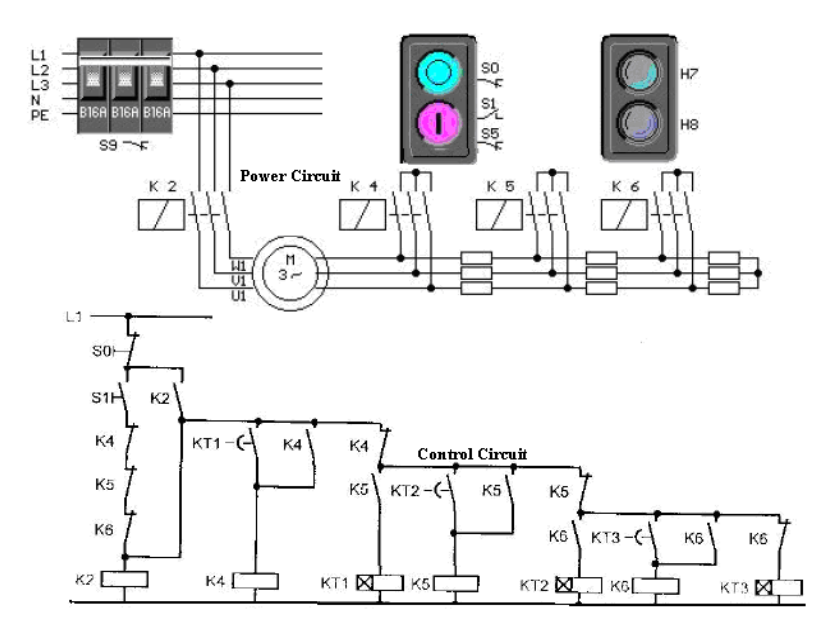

## **2-4 بررسي شمارندها Counters**

#### **مقدمه**

يكي ديگر از المانهاي مهم در PLC شمارندهها هستند كه براي عمل شمارش در برنامه، از آنها استفاده مي شود. انـواع شمارنده هاي موجود در نرم افزار Manager Simatic در جدول زير نشان داده شده است. اين شمارندها شامل: بالا و پائين شمار، فقط بالا شمار و فقط پائين شمار هستند. اين شمارندهها در دو شكل مختلف در برنامه بكار گرفته مي شوند. سه شمارنده نمايش داده شده در بالاي جدول براي استفاده به شكل بلوكي.و سه كوئيل زيرين آنها براي بكار گيري اين سه شمارنده به شكل كـوئيلي هستند كه در اين بخش نحوه بكار گيري اين شمارندهها در برنامه، بايك.مثال براي هر يك بررسي مي شوند.

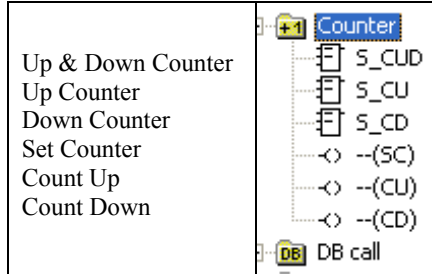

تعداد شمارندهاي يك PLC بستگي به توانائي CPU آن PLC دارد. حافظه اختصاص يافته براي هر شمارنده به منظـور نگهداري مقدار شمارش يك Word است كه ميتوان بصورت يكي از دو فرمت زير براي آنها مقدار اوليه (PV (تعين كرد.

## **- فرمت تعين مقدار اوليه شمارنده بصورت مقدار ثابت**

براي تنظيم مقدار اوليه يك شمارنده بصورت مقداردهي ثابت از فرمت nnn#0C يا nnn#16#0W اسـتفاده مـيشـود. در اين فرمتها nnn0 عدد دسيمال سه رقمي هستند كه توسط طراح به عنوان مقدار اوليه شمارنده مشخص ميشود. گستره تنظـيم اين مقدار از صفر تا 999 است.كه مقدار مشخص شده آن در موقع برنامه نويسي وارد برنامه مي شود.

**W#16#0107 C#107 C#24 :مثال**

## **- فرمت تعين مقدار اوليه شمارنده با استفاده از آدرس دهي**

براي تنظيم مقادير اوليه مختلف براي يك شمارنده، با استفاده از نتايج پـردازش برنامـه، از روش آدرس دهـي اسـتفاده ميشود. طول اين آدرس به اندازه يك Word است كه لازم است محتواي آن در محدوده صفر تا 999 و بصورت كد BCD باشد. **مثال: MWm IWm QWm** در اين آدرسها m شماره بايت با ارزشتر حافظه مربوطه است.

**1-2-4 بررسي يك شمارنده بالاشمار و يك شمارنده پائينشمار**  در شكل (9-4) طرحهاي يك شمارنده بالاشمار و يك شمارنده پائينشمار ارائه شده است كه نحوه عملكرد آنها بصورت موارد آمده در زير است. الف- در اين شمارندهها با لبه بالا رونده ورودي( بيتي) S ، خروجي CV' ها به مقدار <sup>٢</sup>PV مقدار دهي شده و خروجي Q آنها يـك ميشود ب- با فعال شدن ورودي بيتي R هر يك از اين شمارندهها، مقدار CV و خروجي Q آنها صفر ميشود. در ادامه : ج- در شمارنده بالاشمار، با هر لبه بالا رونده CV″ يک واحد به خروجي CV اين شمارنده اضافه شده و اين روند تا عدد ۹۹۹ ادامه خواهد يافت.

<sup>1</sup> Counter Value

 $\gamma$  Pre value

<sup>r</sup> Count Up

د- در شمارنده پائينشمار با هر لبه بالا رونده CD' يک واحد از خروجي CV اين شمارنده کم شده و اين روند تا عدد صـفر ادامـه خواهد يافت. با صفر شدن مقدار CV خروجي Q هم صفر مي شود

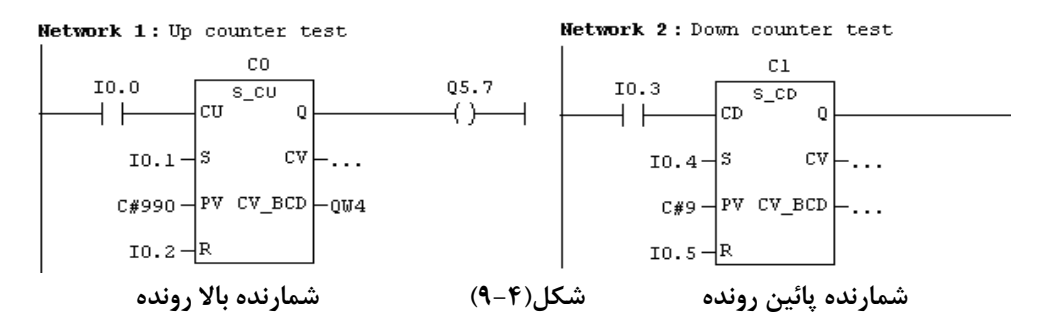

## **2-2-4 بررسي شمارنده بالا و پائين شمار**

در شكل(10-4) يك شمارنده بالا و پائين شمار ارائه شده است كه نحوه عملكرد آنها بصورت موارد آمده در زير است. الف- با لبه بالا رونده ورودي( بيتي) S، خروجي CV به مقدارPV) محتواي آدرس MW (مقدار دهي شده و خروجي Q يك مـي- شود.

ب- با هر لبه بالا رونده CU يك واحد به خروجي CV اين شمارنده اضافه شده و اين روند تا عدد 999 ادامه خواهد يافت. ج- با هر لبه بالا رونده CD يك واحد از خروجي CV اين شمارنده كم شده و اين روند تا عدد صفر ادامـه خواهـد يافـت. بـا صـفر شدن مقدار شمارنده خروجي Q صفر ميشود. د- با فعال شدن ورودي R مقدار CV و خروجي Q صفر خواهد شد.

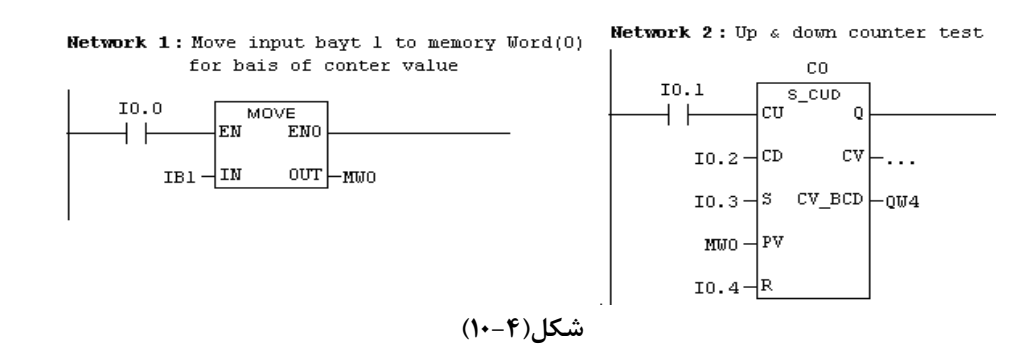

**توضيح:** هر يك از سه شمارنده آمده در بالا داراي دو خروجي بنامهاي CV و BCD\_CV، و هر يك بطول يـك Word هسـتند. مقادير اين دو خروجي مانند هم ، ولي فرمت دادههاي آنها متفـاوت مـيباشـند. بطوريكـه فرمـت داده در خروجـي CV بصورت كد هگزا دسيمال و فرمت داده در خروجي BCD\_CV بصورت كد BCD هستند**.**

# **3-2-4 شمارنده بالا و پائين شمار بصورت كوئيل**

اگر در طراحي برنامه لازم شود كارهاي Set، Reset ، عمل شمارش و انتقال دادههاي مربوط به يك شمارنده در شـبكه- هاي مختلف انجام شود، براي اين منظور ميتوان از شكل كوئيلي شمارندهها استفاده كرد. براي آشنائي با كاربرد شكل كوئيلي شمارندهها در شكل (12-4) مثالي از يك شمارنده ارائه شده است. **در اين مثال،** در شبكه 1 با فعال شدن ورودي 0.0I شمارنده 0C به مقدار 9 واحد مقداردهي اوليه مـيشـود. در شـبكه 4 مقـدار موجود در شمارنده 0C بصورت كد هگزا دسيمال به خروجي 4QW منتقل و در شـبكه 5 خروجـي بيتـي شـمارنده 0C بـه4.7Q منتقل مي شود.

در شبكه 2 به ازاء هر لبه بالارونده 0.1I يك واحد از مقدار شمارنده كم ميشود تا مقدار شمارنده صفر شود. در شبكه 3 به ازاء هر لبه بالارونده 0.2I يك واحد به مقدار شمارنده 0C اضافه شده تا مقدار شمارنده 999 شود. در شبكه 6 با فعال شدن ورودي 0.3I مقدار شمارنده صفر و در نتيجه خروجي 4Qw در شبكه 4 و خروجي4.7Q در شبكه 3 صفر ميشوند. اين مثال را بررسي كنيد.

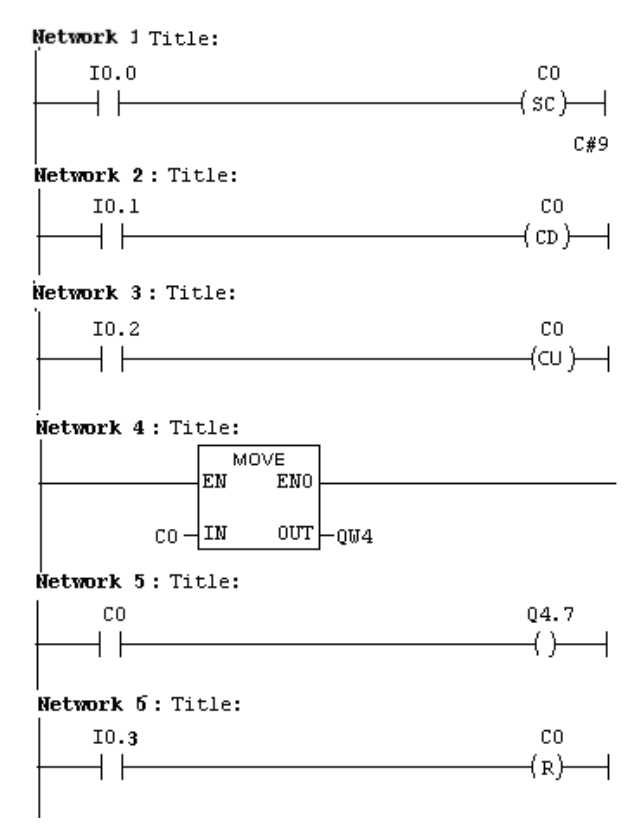

**شكل(11-4)** 

**توضيح :** در اين نوع طراحي براي مقدار دهي اوليه شمارندهها، ميتوان بجاي مقدار دهي اوليه با فرمت ثابت n#C از آدرس بطول يك Word براي مقدار دهي بصورت متغير استفاده كرد. همچنين در طراحي براي شمارندههاي فقط بالاشمار از كوئيـل CD و در شمارنده فقط پائينشمار از كوئيل CU استفاده ميشود.

**تمرين:** برنامهاي بنويسيد، بطوري كه اگر ورودي 0.0I يك است با هر بار از صفر به يك رفتن ورودي 0.1I يك واحد به خروجـي 4QW اضافه شود(ماكزيمم تا 999). همچنين اگر ورودي 0.1I يك است با هر بار از صفر به يك رفـتن ورودي 0.0I يـك واحـد از خروجي 4QW كم شود(مينيمم تا صفر).